## Autodesk Education Site Registration Guidelines

(updates: 10/08/2020, 31/10/2020, 03/03/2021, 30/03/2021)

1. In any browser, e.g. "Firefox", "Chrome" or "Edge" go to the <u>autodesk.com/education/students</u>

find the shown snippet and click "Get products":

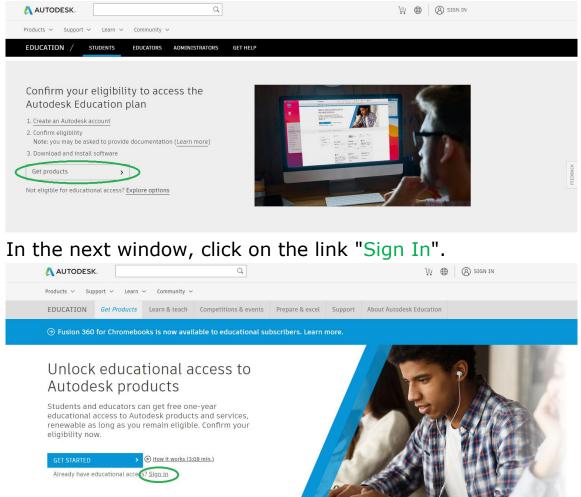

 On the page that appears, click the link "Create account" (in the future, to enter it will be enough to enter your email address and password).

| Sign in                         | 4 |
|---------------------------------|---|
| Email or Username               |   |
|                                 |   |
|                                 |   |
| NEXT                            |   |
| NEW TO AUTODESK? CREATE ACCOUNT |   |

- In the window that appears, fill in the specified sections: country, role in the educational process ("Student") and date of birth in the specified format. At the end press "Next".
- 4. In the next window, enter your first and last name (as written on your student card), indicate a valid email address and come up with and enter a password (from 8 to 12 characters, including upper and lower case letters and numbers). Finally , check the box to agree to use these Autodesk products for educational purposes ONLY

and click the " Create Account " button .

 Next, you will see a hint that a confirmation email has been sent to the specified email address.

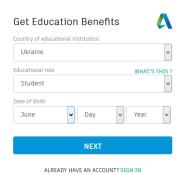

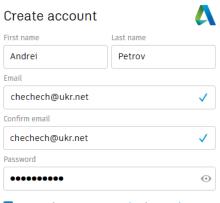

✓ I agree to the A360 Terms of Service, the Education Special Terms Terms and to the use of my personal information in accordance with the Autodesk Privacy Statement (including cross-border transfers as described in the statement).

## CREATE ACCOUNT

ALREADY HAVE AN ACCOUNT? SIGN IN

To learn more about our EDUCATION SPECIAL TERMS and information about the US Family Education Rights and Privacy Act (FERPA), click HERE

## Verification email

Look in your Inbox and respond to the email verification message sent to

chechech@ukr.net

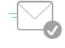

HAVE NOT RECEIVED IT? RESEND

6. Now you need to go to your mailbox, open the letter received from Autodesk (if there is no letter, first of all, you need to check the Spam folder; if it is not there either, click the "RESEND" link in the previous window).

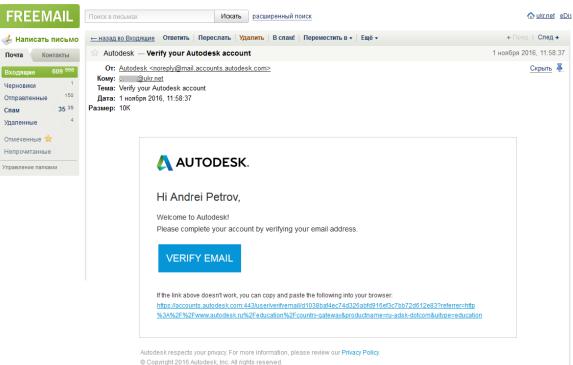

In the specified letter, you must click on the link " Verify Email "

 If the procedure is correctly performed in the browser, you will see a message about the successful verification of the account.

> If you would like to receive communications from Autodesk by email, check the box shown.

At the end click " DONE "

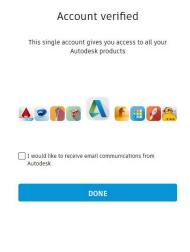

Your account for everything Autodesk

 There are a few steps left. First of all, you need to add information about the university - in the line " Name of Educational Institution » start typing a name ( for example , "автомоб" ) ,

then in the list that appears, select «Харківський національний автомобільнодорожній університет».

- 9. Select area(s) of knowledge, for example, "Architecture , Engineering & Construction" and "Product Design & Manufacturing" , enter the date of admission to the university and the planned date of completion of studies ( enter as written on the student card ), and click « NEXT ».
- If everything is done correctly, you will receive a message that the account has been created.

Click on <u>« CONTINUE »</u> to continue working.

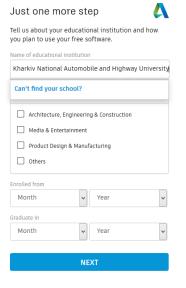

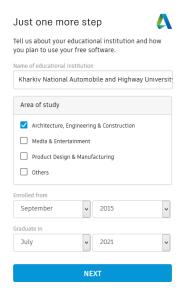

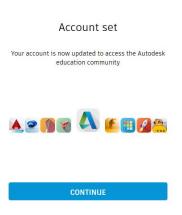

- 11. Now you need to confirm that you are really a student of our University. Take a photo of your student card (and send the photo to your computer, for example, via your mail, cloud drive, etc.).
- 12. On the page that appears , click «Get started»

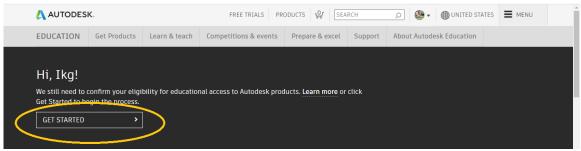

13. Check the previously entered data (they must match the student ID data) and click the **verify** button

| 🙏 AUTODESK.                                                                                                    |                                                    |
|----------------------------------------------------------------------------------------------------|----------------------------------------------------|
| Check your information below is                                                                                     | correct and click Verify                           |
| All fields must be accurately completed to verify<br>benefits. Thank you for helping us provide Autoo<br>the globe. |                                                    |
| Email                                                                                                    |                                                    |
| ikg@khadi.kharkov.ua                                                                                                |                                                    |
| Wrong email address? Update address                                                                                 |                                                    |
| First name                                                                                                    | Last name                                          |
| Віктор                                                                                                    | Петренко                                           |
| Country or region of your educational institution                                                                   | Institution type<br>University/Post-Secondary      |
| Name of educational institution                                                                                     |                                                    |
| Харківський національний автомобільно-дорожній                                                                      |                                                    |
|                                                                                                    |                                                    |
|                                                                                                    |                                                    |
| VERIFY > Cancel                                                                                                    |                                                    |
| Verification services powered by SheerID SheerID FAQs                                                               |                                                    |
| Privacy Statement                                                                                                   |                                                    |
| Not enrolled or employed at a Qualified Educational Institution?                                                    | View alternate Autodask software licensing ontions |

14. Next, you need to confirm your student status by having your corporate university mail and / or registering on one of the university services (for example, on dspace . khadi . kharkov . ua );
If this is not possible, you must click on

If this is not possible, you must click on the highlighted link to send a photo of the document.

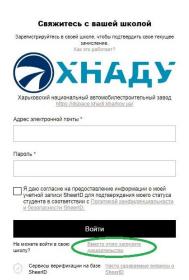

15. Drag the uploaded photo to the highlighted field with the mouse (or select " <u>Browse</u> ", find and select the photo file); at the end, press the "Submit " button

|   | AUTODESK.                                                                                                    |                                                                                                    |                                                                                              |
|---|----------------------------------------------------------------------------------------------------|----------------------------------------------------------------------------------------------------|----------------------------------------------------------------------------------------------|
|   | Additional documentation needed                                                                                                    |                                                                                                    |                                                                                              |
|   | Please upload a copy of documentation issued to you by your educational<br>institution (e.g. tuition receipt or student ID, employee ID) as proof that you<br>attend, teach or are employed at a <u>Qualified Educational Institution</u>                                                                                                    | Examples of prefe<br>documents                                                                                                    | School Transcript                                                                            |
|   | You have 14 days to upload your documentation                                                                                                    | All Alles and<br>Marca Alleman<br>Branca Alleman<br>Marca and<br>Marca and<br>Marca and<br>Marca and<br>Marca and<br>Marca and<br>Marca and<br>Marca Alleman<br>Marca Alleman<br>M | Transcript with full<br>name of student,<br>school name, and                                 |
|   | The document must include:                                                                                                    | Link         Link         Link <thlink< th="">         Link         Link         <thl< td=""><td>date</td></thl<></thlink<>                                                                                                    | date                                                                                         |
|   | <ol> <li>Your full legal name (Віктор Петренко)<br/>Note: The name on the document you submit must match this.</li> </ol>                                                                                                    |                                                                                                    |                                                                                              |
|   | 2. The name of the educational institution at which you are enrolled or employed<br>(Xapklsckwik HauloHanbuki asToMoGinbuo-дорожній університет)<br>Note: The school name on the document you submit must match this.                                                                                                    | i. Manana angkan<br>⊥ m                                                                                                    |                                                                                              |
|   | 3. A date within the current school term.                                                                                                    | LIANU LA ANNET<br>BURNESS                                                                                                    | School-issued<br>confirmation letter                                                         |
|   | Preferred documents include:                                                                                                    | Among 10, 2000                                                                                                    | School letterhead<br>with full name of                                                       |
|   | <ul> <li>Transcript</li> <li>School-issued confirmation letter</li> <li>A copy of your student ID (photo ID not required)</li> </ul>                                                                                                    | Table in the second second sec                                                                                                    | student or faculty<br>member, school<br>name, and date                                       |
|   | Supported file types: JPEG, PDF, PNG, GIF                                                                                                    |                                                                                                    |                                                                                              |
| < | Drag documents here, or <u>browse</u> NOTE: If your uploaded document is too fuzzy to read, does not show your full and legal                                                                                                    | Hilltop University<br>EAST WEST ACADEMY                                                                                                    | School ID<br>ID badge with full<br>name of student or<br>faculty member,<br>school name, and |
|   | name, or shows a name different from the one you used for this Autodesk account, you will<br>not be able to finalize the verification process. Please do not include any confidential<br>information in the document you upload, such as social security numbers or banking<br>details. Please ensure any sensitive information is blacked out before you upload your<br>document. | 3320-082                                                                                                    | date, photo not<br>required                                                                  |

within 20-30 minutes (if everything is done correctly) You will receive a message about successful verification by mail.

## 16. You can now return to the

autodesk.com/education/students for selecting a program to
download and install, select an operating system, version
number, and localization language.
Download the selected program only in the
"Download" mode !

**Note that** there may be multiple setup files, so the browser must allow pop-ups;

(if you chose AutoCAD , this page can download a Win 32 version; if you need a Win 64 program (or an AutoCAD-based vertical solution), you need to go to your user account at

*https :// manage . autodesk . com*  $\rightarrow$  All \_ Products and Services » then select « AutoCAD - including specialized toolset » $\rightarrow$ 

View \_ all included items " and find " AutoCAD Mechanical "-

here you can select the desired bit depth of the system, see the following figures).

| 🙏 AUTODES                                                                             | K                                                                  | FREE TRIALS                                                                                                    | PRODUCTS OF SEAR               | CH O              | . UNITED STATES    | MENU                    |
|---------------------------------------------------------------------------------------|--------------------------------------------------------------------|----------------------------------------------------------------------------------------------------|--------------------------------|-------------------|--------------------|-------------------------|
| EDUCATION                                                                             | Get Products Lea                                                   | arn & teach Competitions 8                                                                                                    | events Prepare & exce          | I Support About   | Autodesk Education |                         |
| All products<br>Architecture, En<br>Construction<br>Product Design<br>Media & Enterta | & Manufacturing                                                    | Enter search term(s)  F FUSION 360  Cloud-based 3D CAD/CAM/CAE software for product design Get product  A AUTOCAD FOR MAC' Software for 2D and 3D CAD. | Get product                    | Class/Lab         |                    | nd                      |
| AUTODESK. ACCOUNT                                                                     |                                                                    | Get product                                                                                                    | INSTALL<br>INSTALL<br>DOWNLOAD |                   | Get product        | • 7                     |
| Home Products and Services All Products and Services Product Updates                  | Products and<br>Get your products up & run<br>Filters License type | ning. Can't find a product?                                                                                                    | Language 🔻                     |                   |                    | <ul> <li>∠ ⇔</li> </ul> |
| Deployments<br>Trials                                                                 | <ul> <li>Products and Service</li> </ul>                           | ces (38)                                                                                                    |                                |                   |                    |                         |
| Ag <b>User Management ∽</b><br>By User                                                | A360<br>education                                                  |                                                                                                    |                                |                   | Access now         |                         |
| By Product                                                                            | 1 seat • stud                                                      | ent • single-user                                                                                                    |                                |                   | View downloads     | :                       |
| کش Reporting ۲<br>Cloud Services Usage                                                | AutoCAD - i<br>1 seat • educ                                       | ncluding specialized toolsets 🖋<br>ation • single-user                                                                                                 |                                |                   | View items         | :                       |
| Privacy/Cookies<br>Terms of Use                                                       | Summary                                                            | education                                                                                                    | AutoCAD - including spec       | cialized toolsets |                    |                         |
| Privacy Settings                                                                      | Downloads                                                          | Seats 1<br>View all included items                                                                                                    | License type Autodes           | k ID              |                    |                         |
|                                                                                       | More                                                               | Help downloading                                                                                                    |                                |                   |                    |                         |
| Quick links >                                                                         | AutoCAD M                                                          | echanical                                                                                                    |                                |                   | View downloads     | :                       |

17. When installing the program for automatic license acquisition, the Internet must be available;
(You may need to update your licensing system first by installing the Autodesk Licensing Service - 11.0.0.4854 - Win - Update " via your personal account or " Autodesk PC App").
The license is issued for one year and can be renewed if you continue to study at the University.